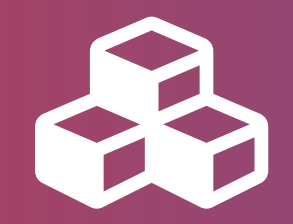

# iMaginem PageBuilder

## *Table of Contents*

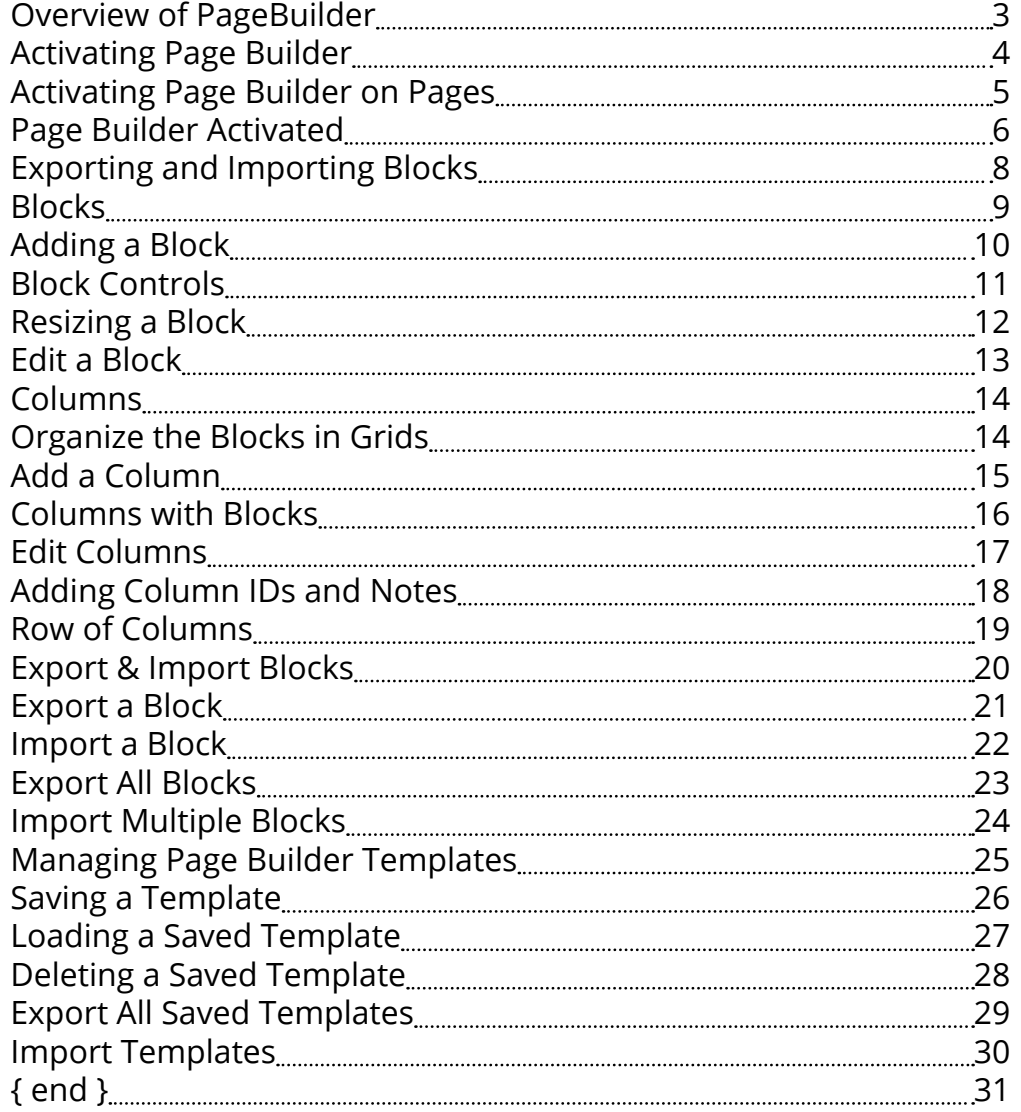

## *Overview of PageBuilder*

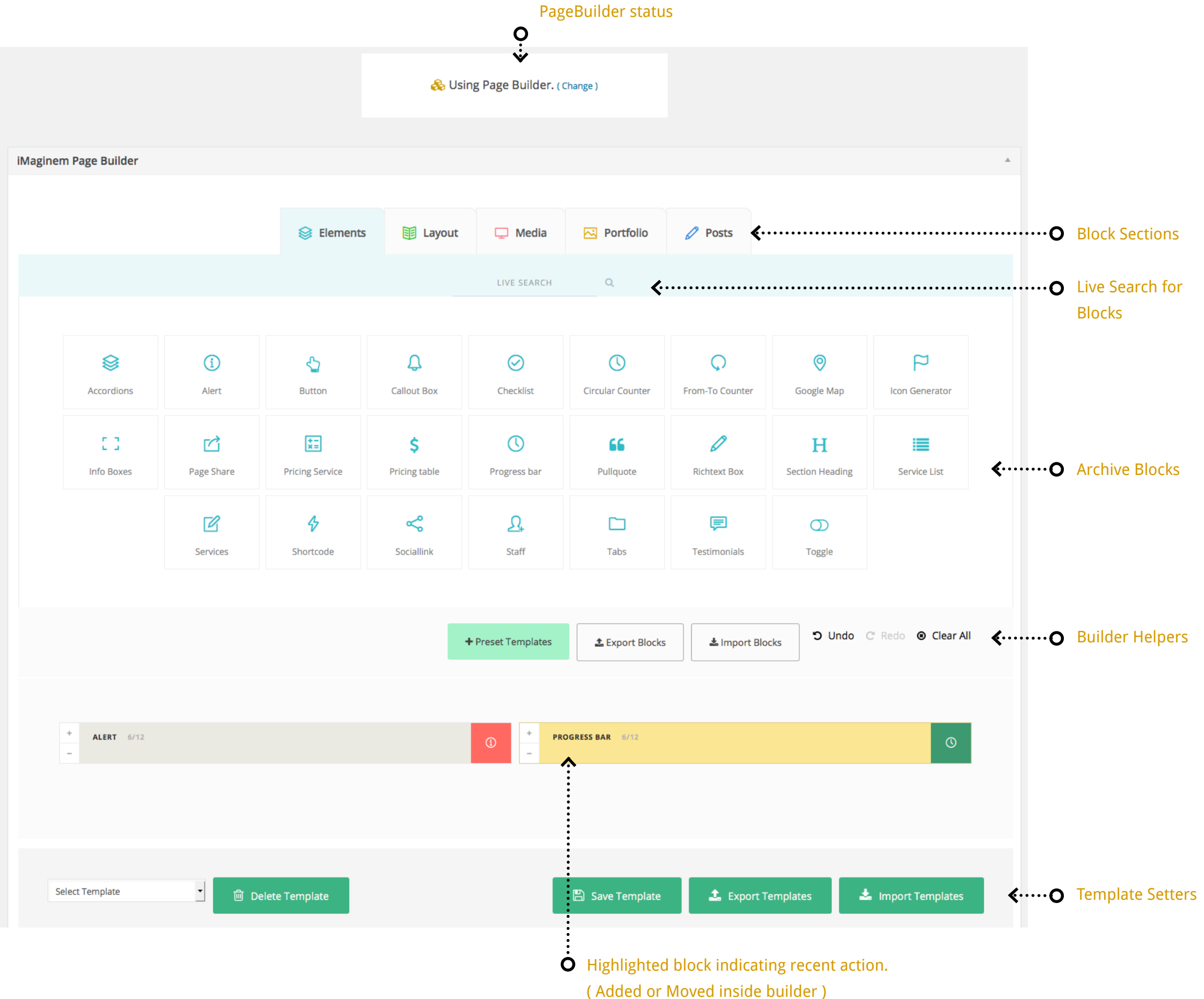

## *Activating Page Builder*

## *Activating Page Builder on Pages*

#### **Activating Page Builder on Pages**

1. Choose 'Add New' page

2. Select 'Use Pagebuilder for this page'

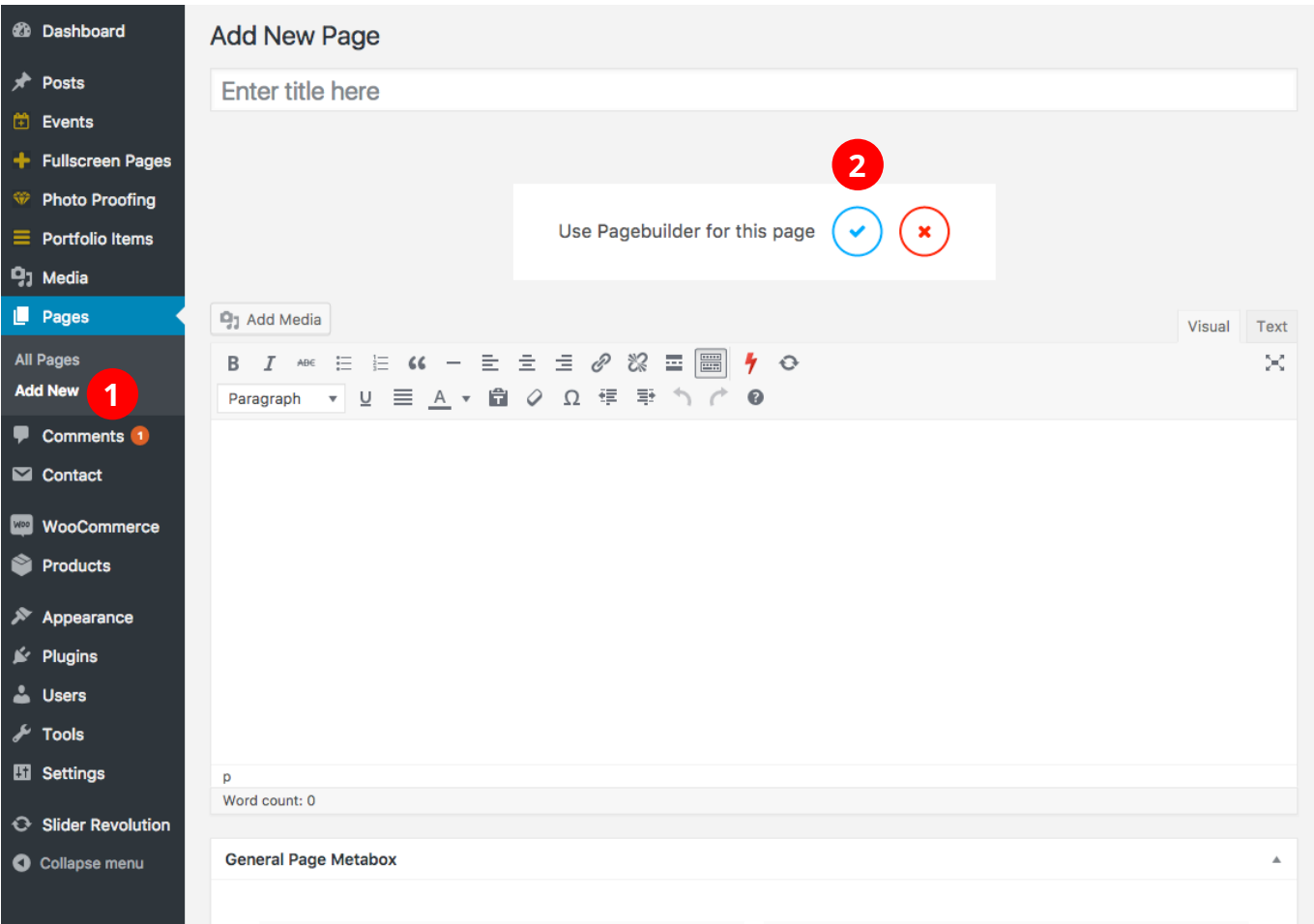

## *Page Builder Activated*

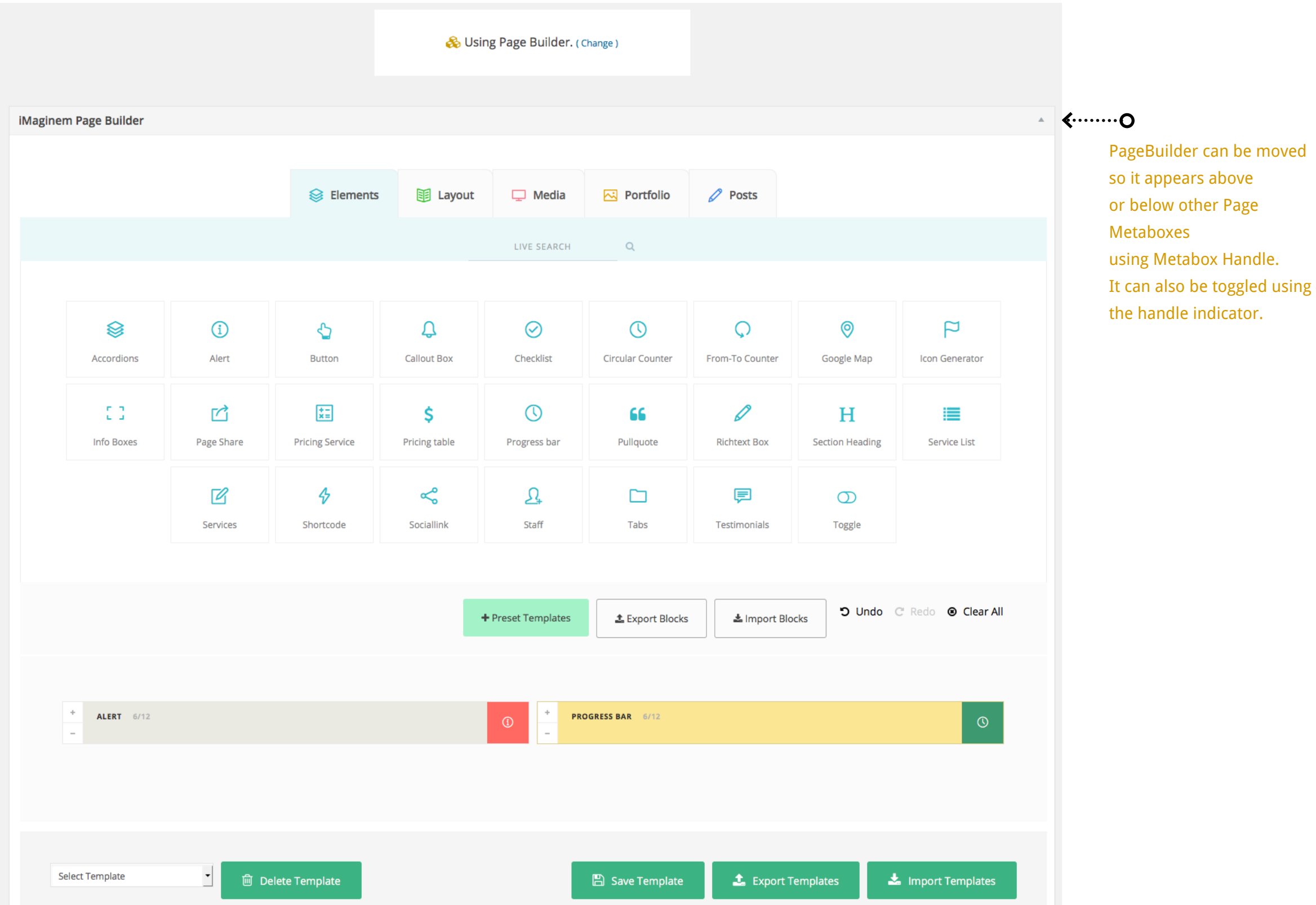

### *Page Layout for 100% Width Pages.*

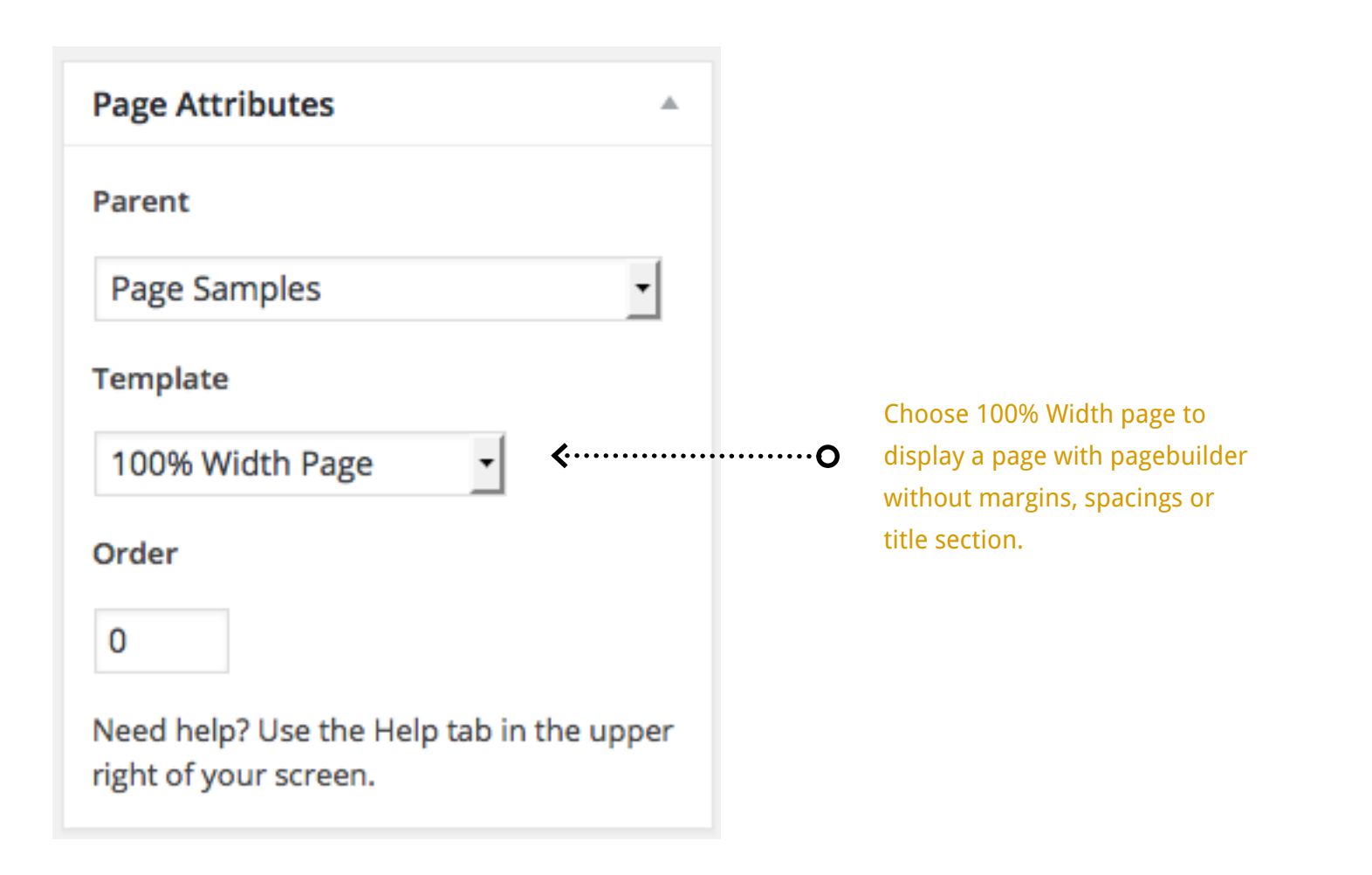

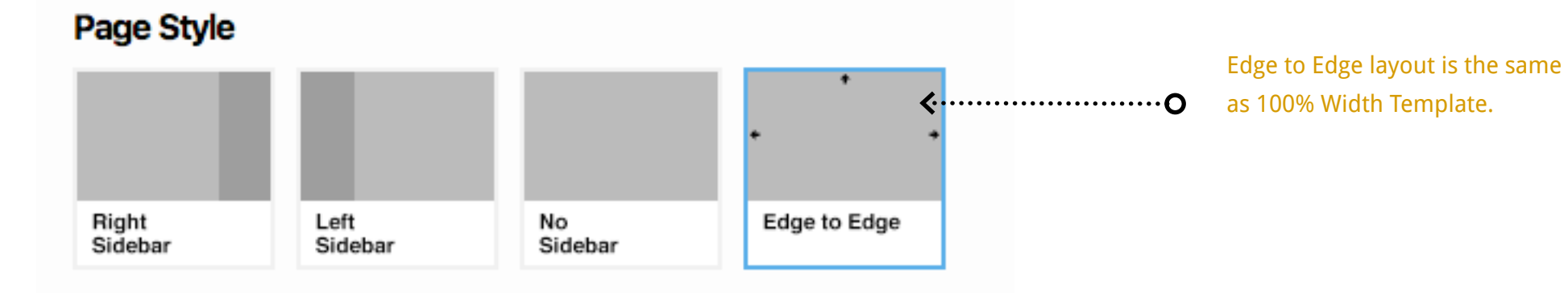

## *Exporting and Importing Blocks*

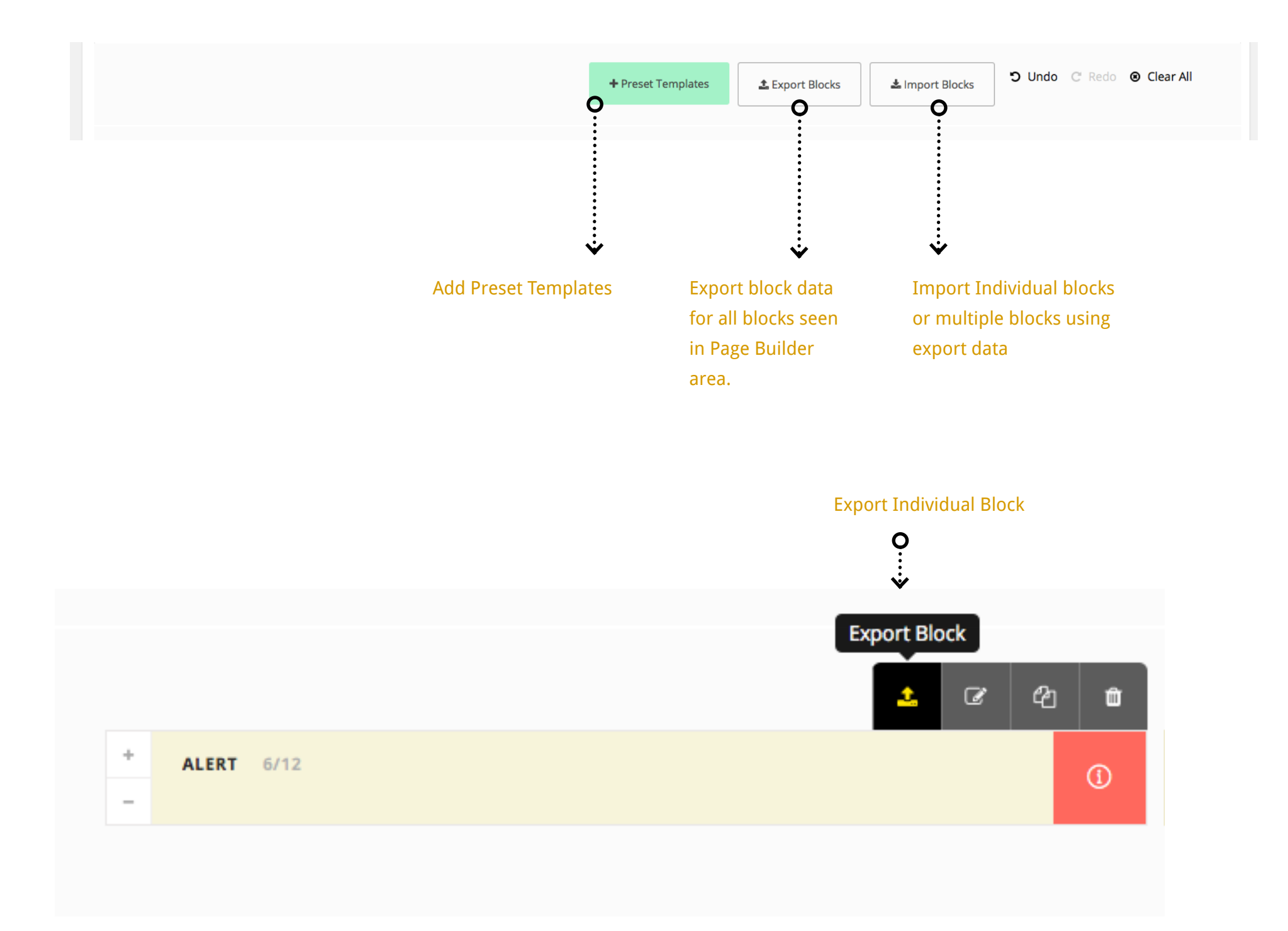

## *Blocks*

# 8 iMaginem Page Builder **iMaginem Page Builder**

## *Adding a Block*

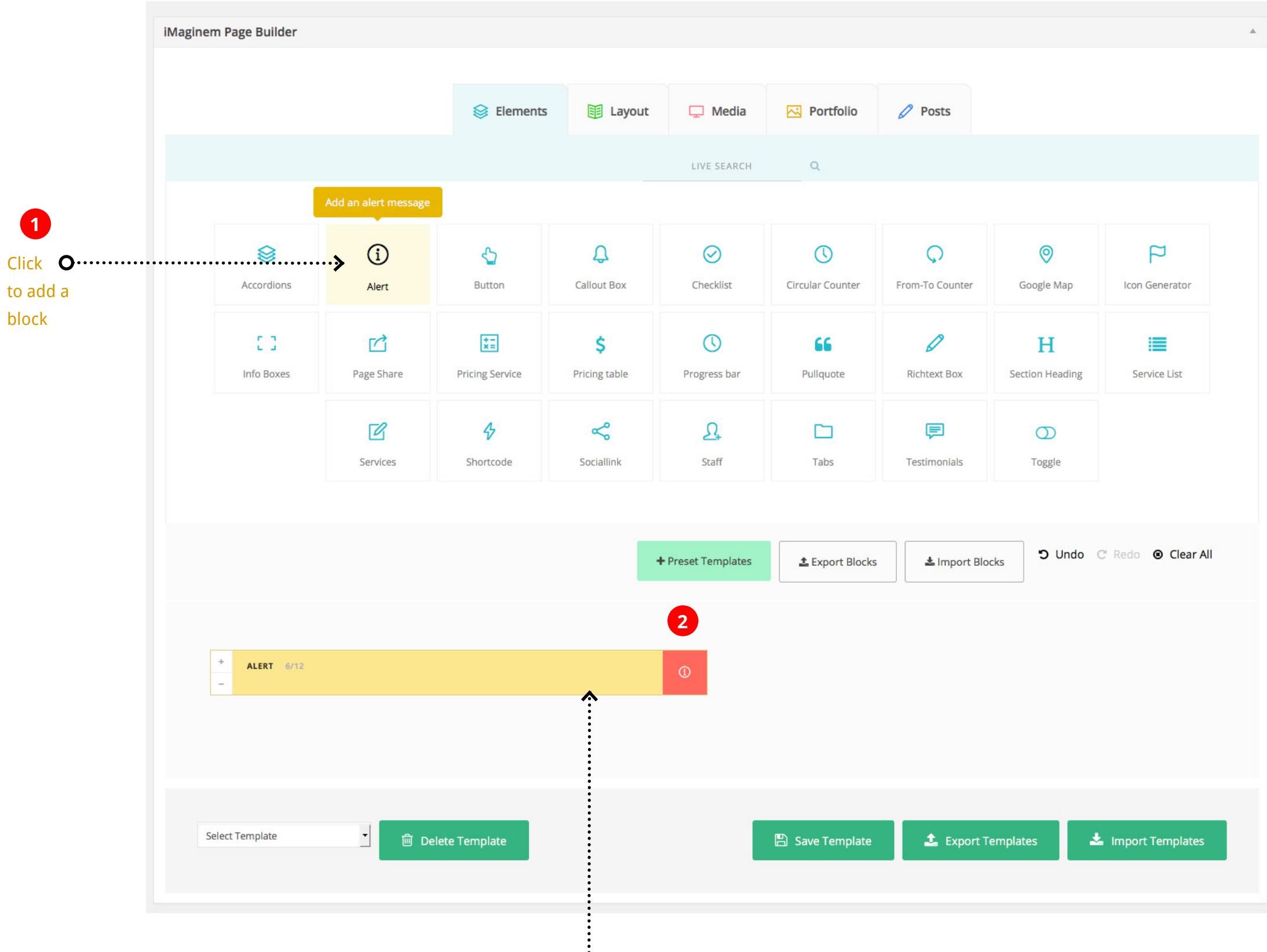

 $\dot{\mathbf{O}}$  Added Block with highlight indicating recent movement

## *Block Controls*

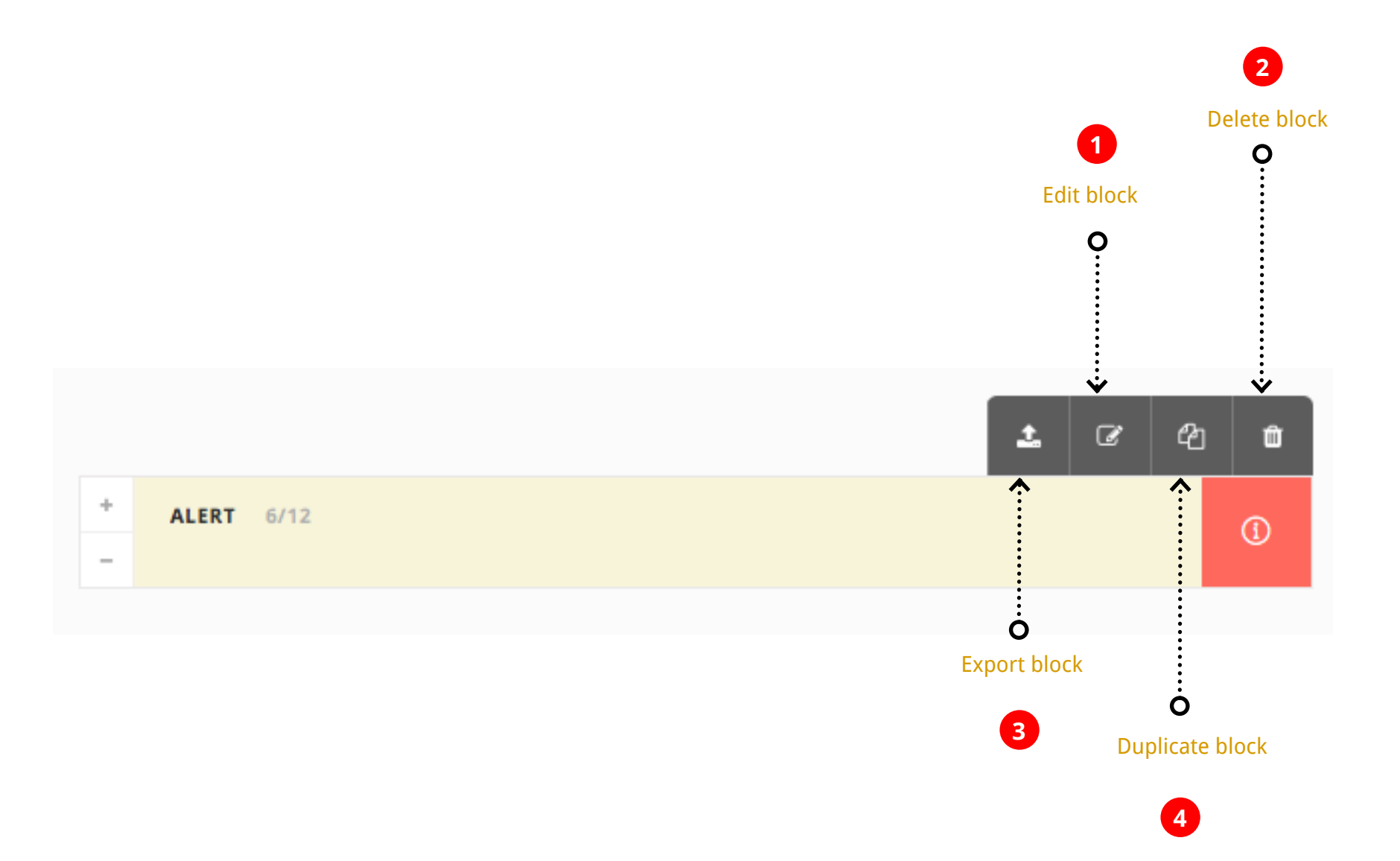

 $\delta$ 

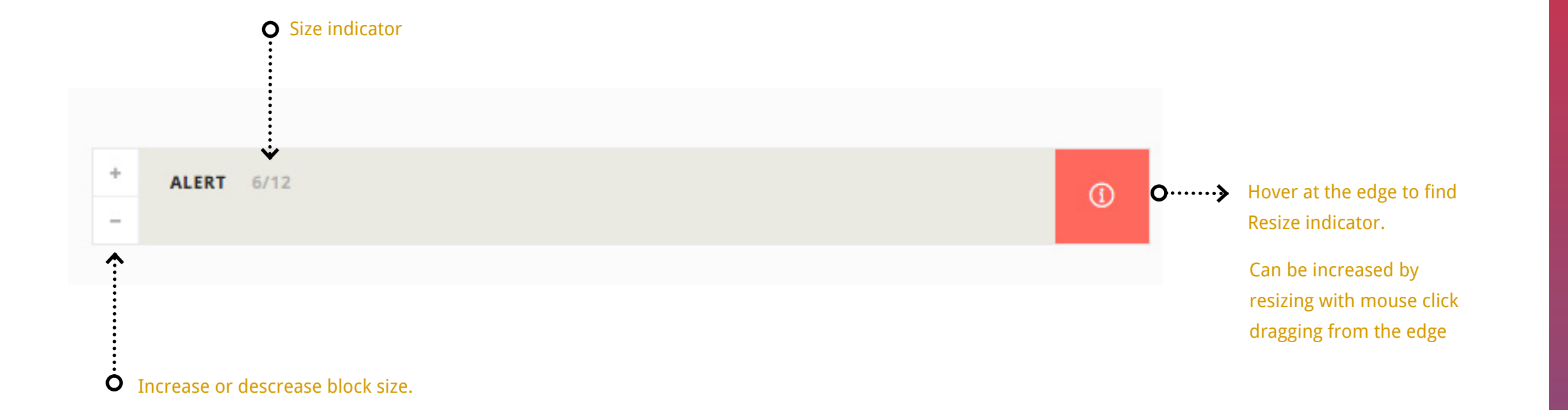

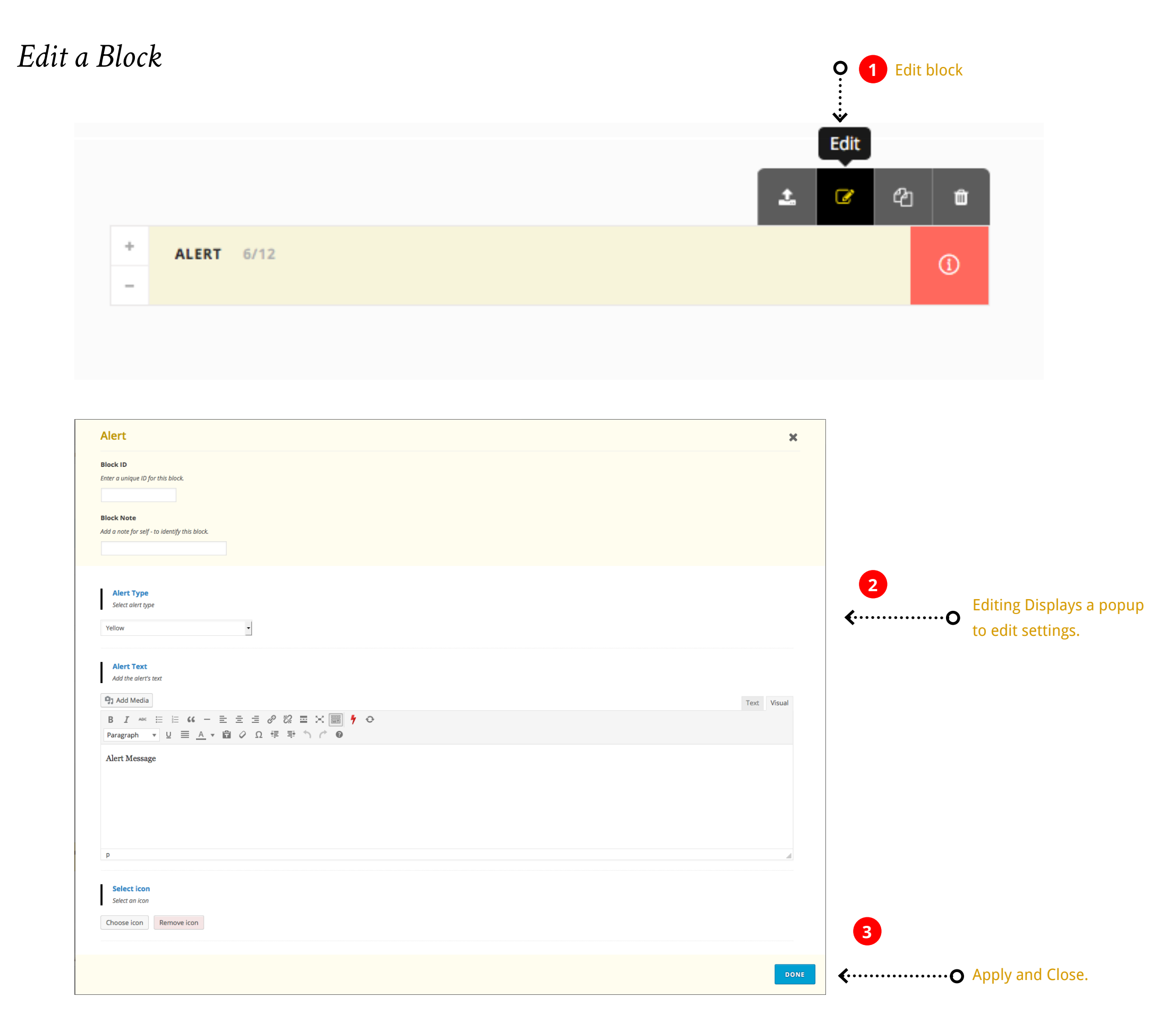

## *Columns Organize the Blocks in Grids*

## *Add a Column*

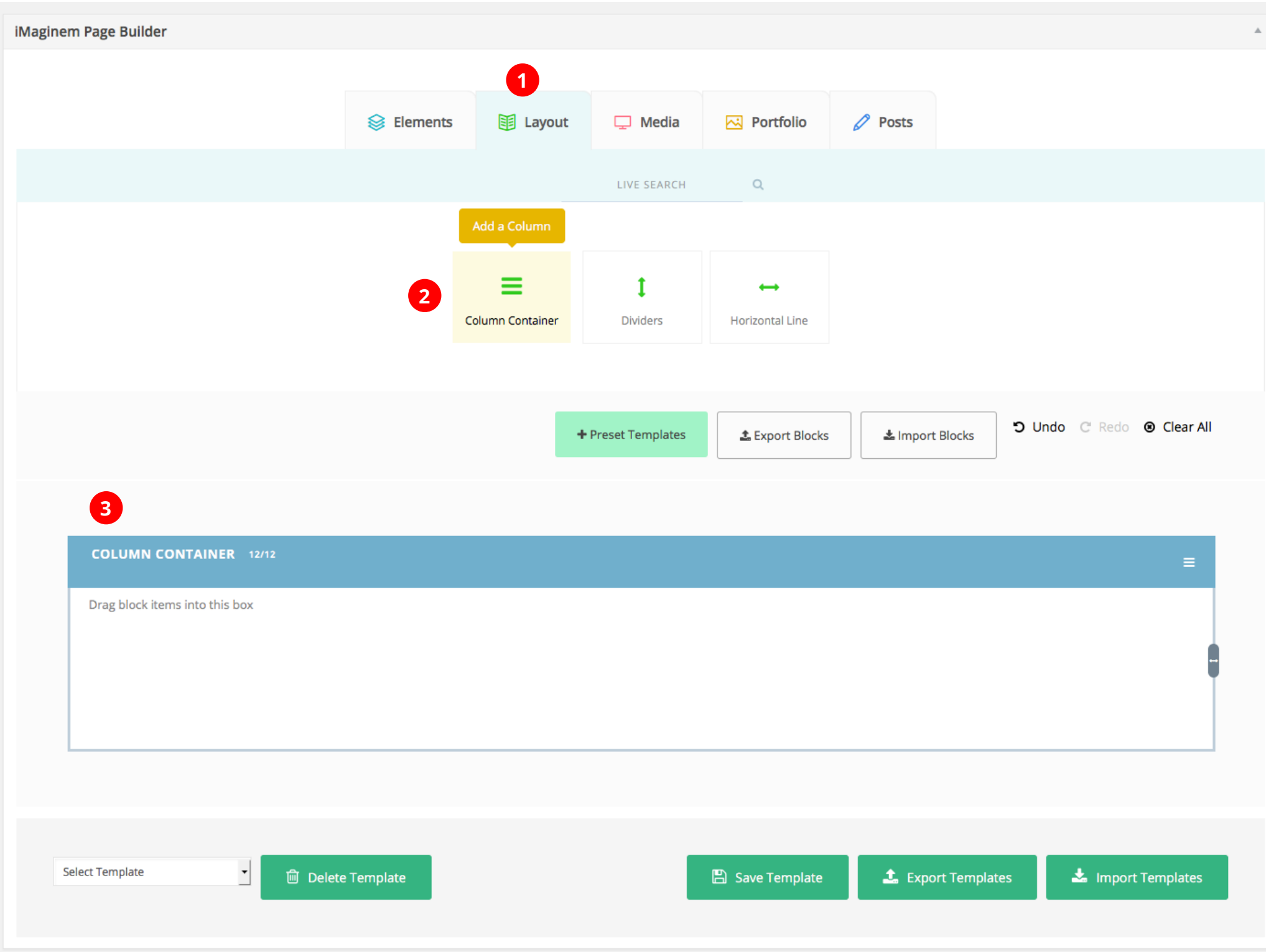

## *Columns with Blocks*

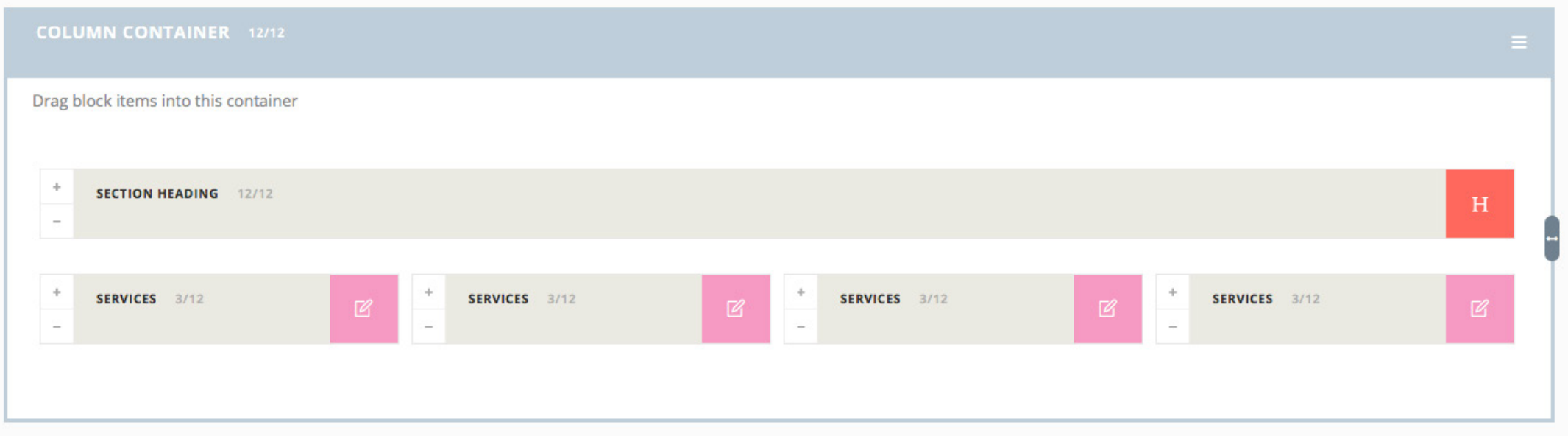

Column with Blocks added inside it.

### *Edit Columns*

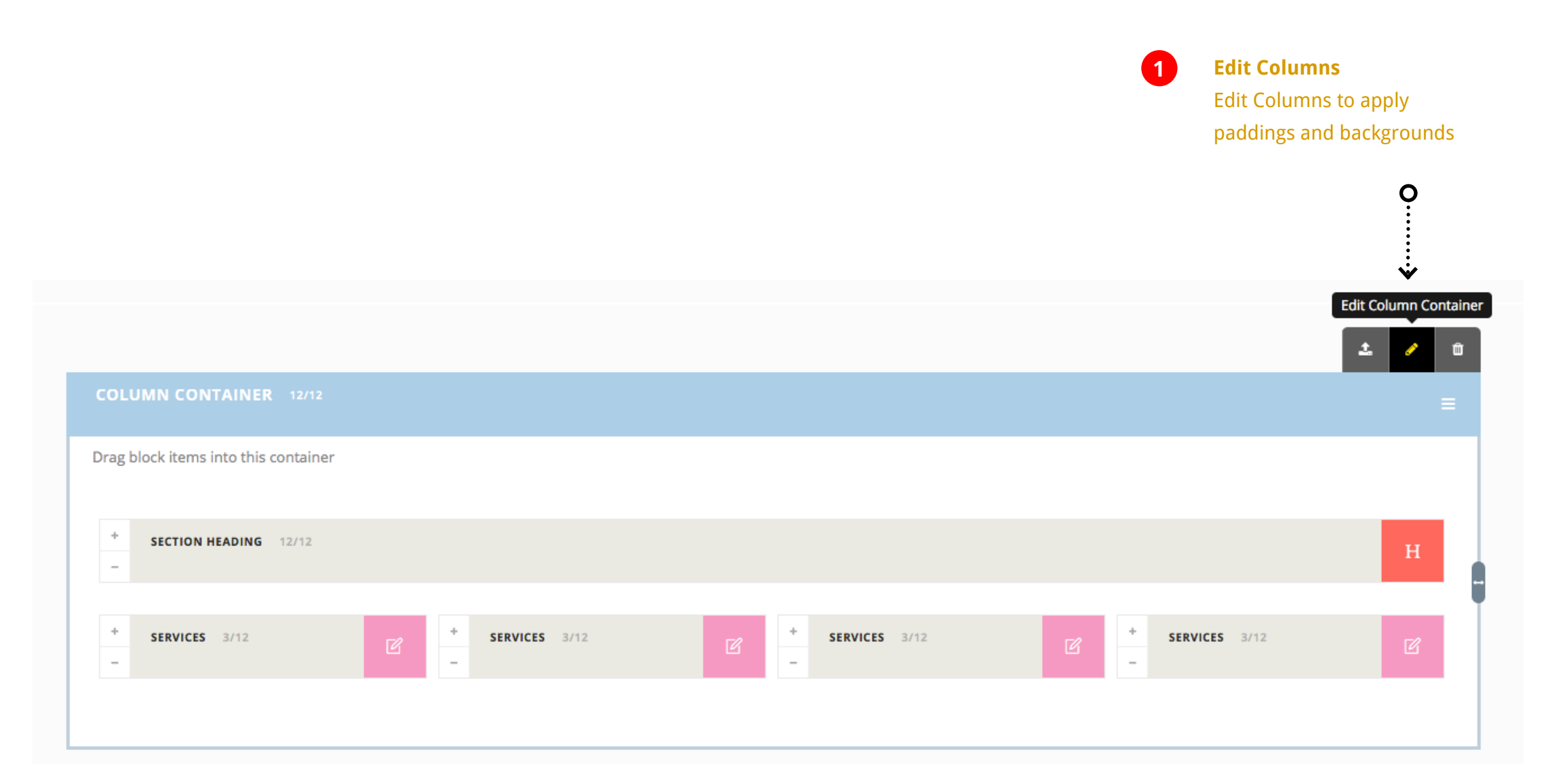

## *Adding Column IDs and Notes*

#### Column ID

Column IDs can be used for various purposes such as for Jump links or CSS style targetting to isolate others.

#### Block Note

Add a small note to make it easy for column indentification within pagebuilder when there are multiple columns.

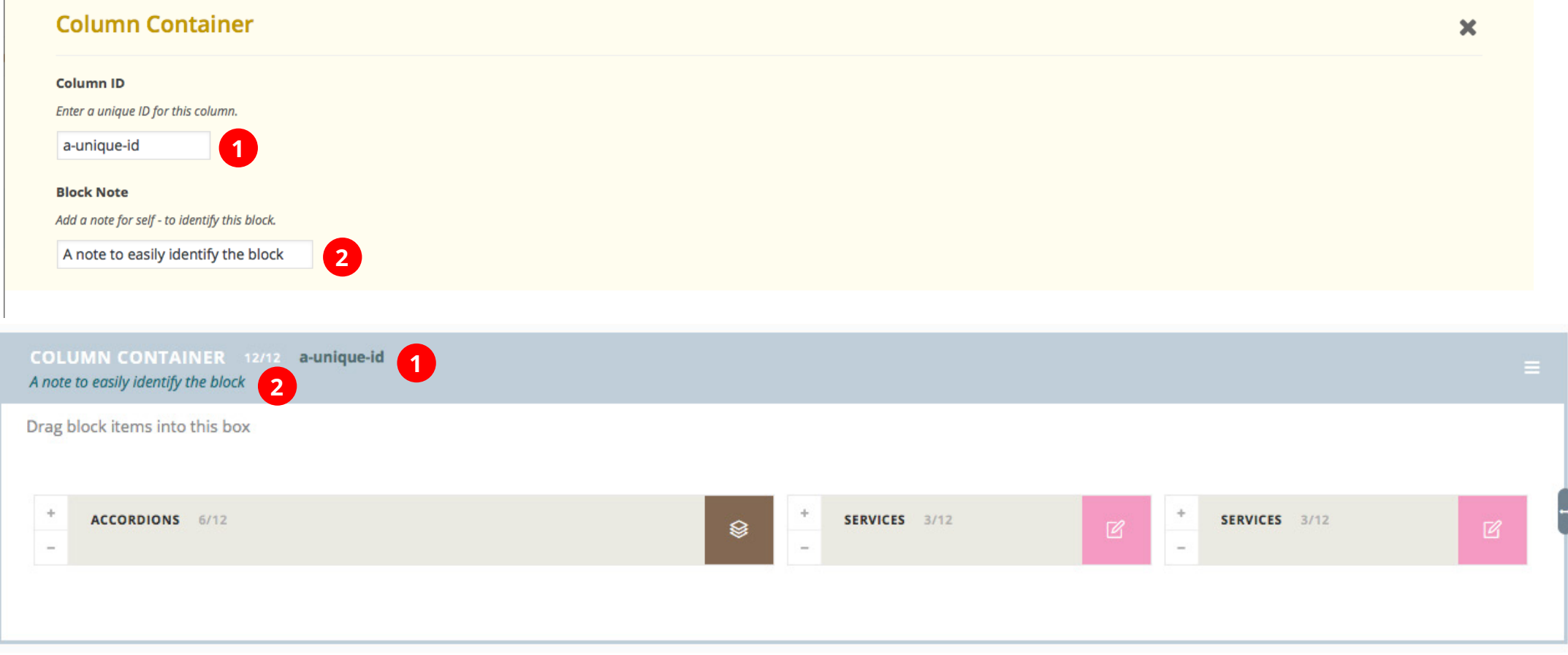

## *Row of Columns*

Background from 1st Column in the Row.

#### **Row of columns**

In a row of columns the properties such as background color, background image or margins are applied from the first column to the whole row.

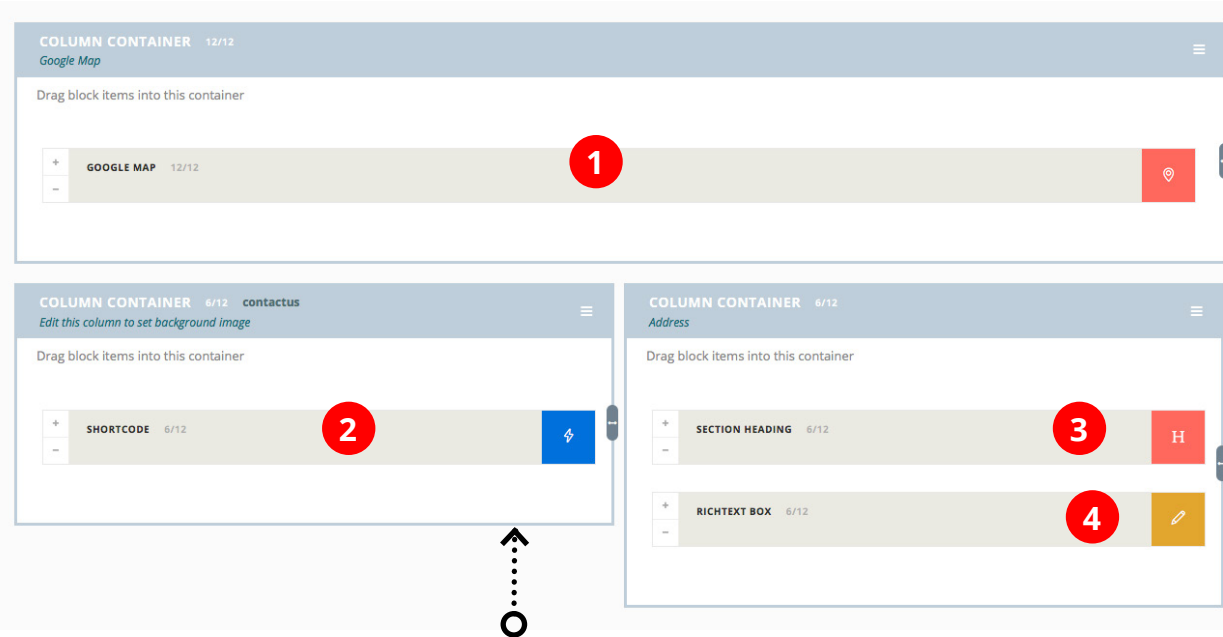

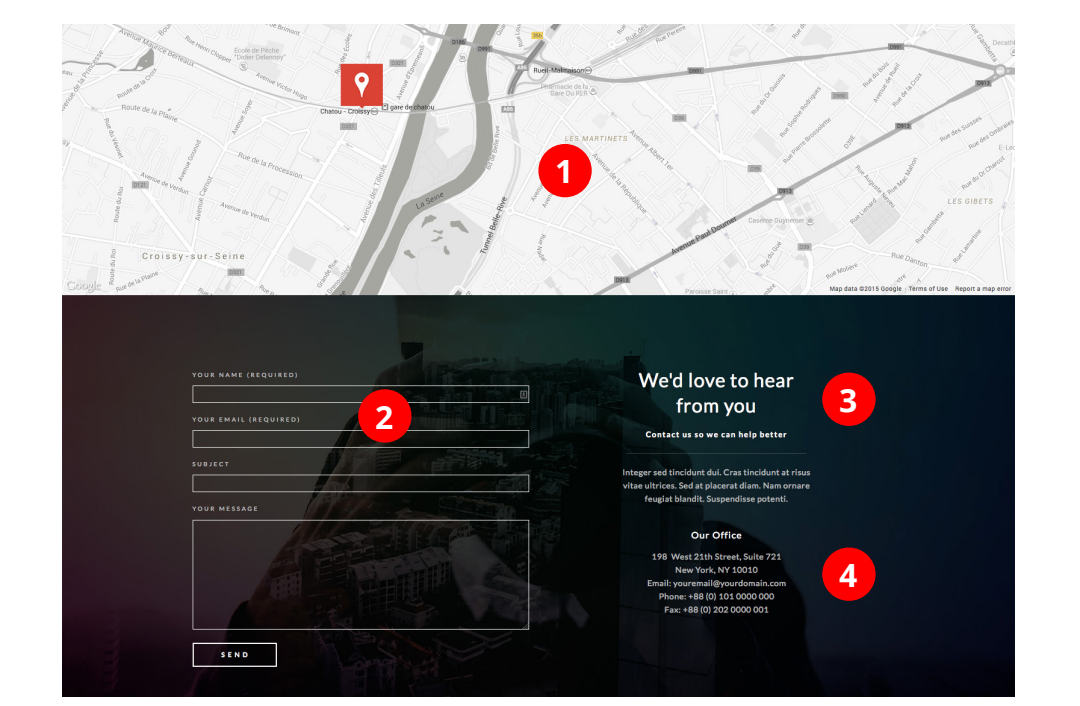

Background is set from first column in the Row.

19

*Export & Import Blocks*

### *Export a Block*

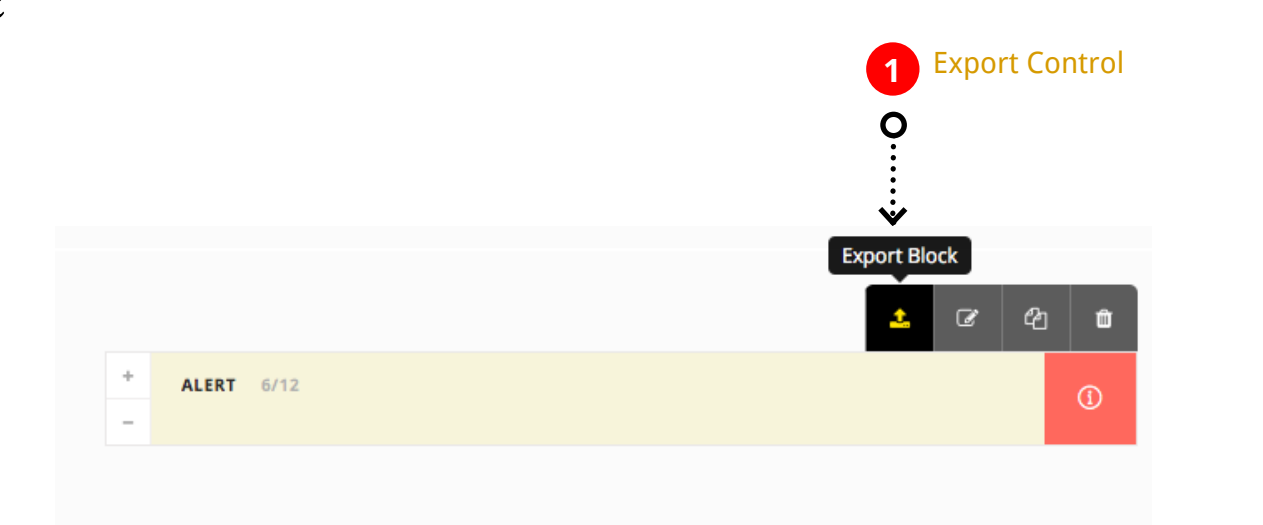

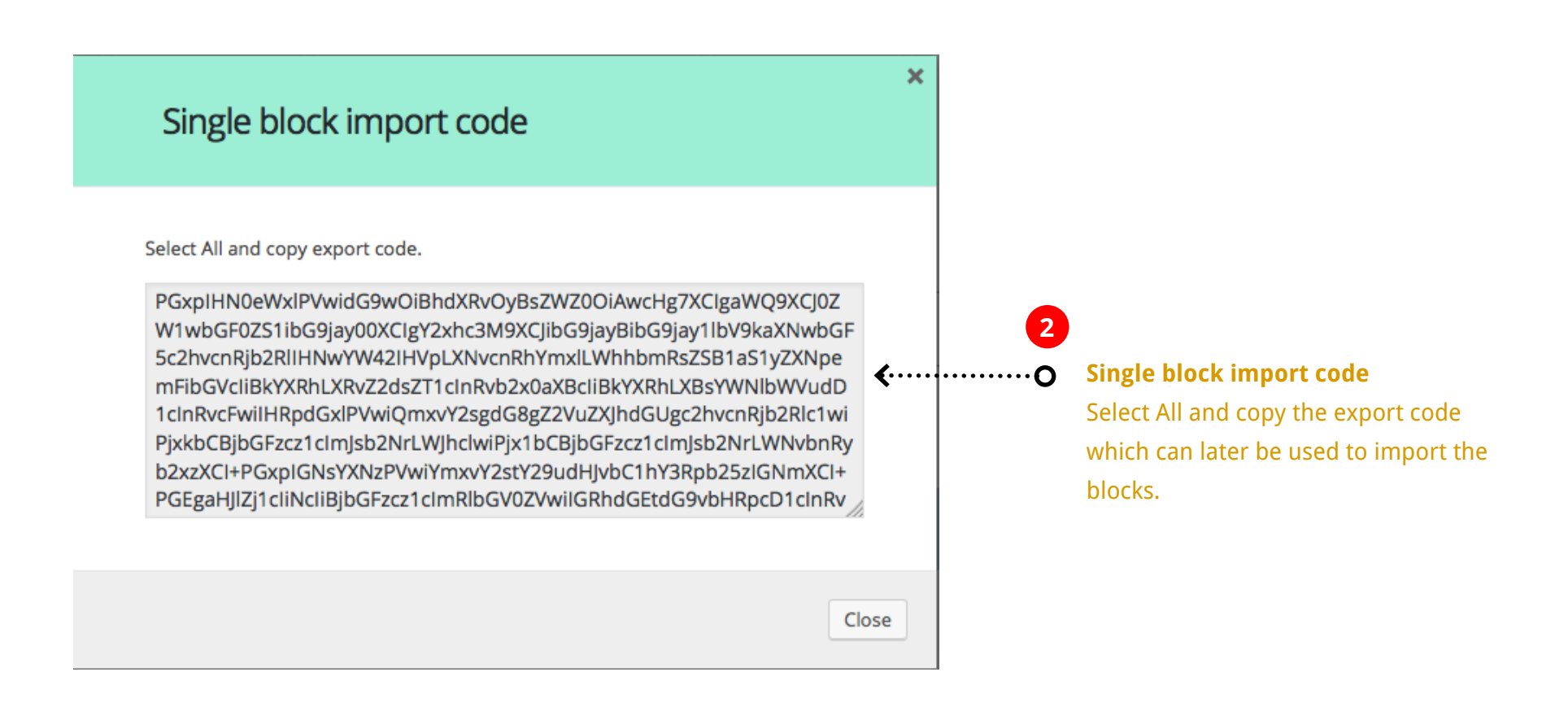

## *Import a Block*

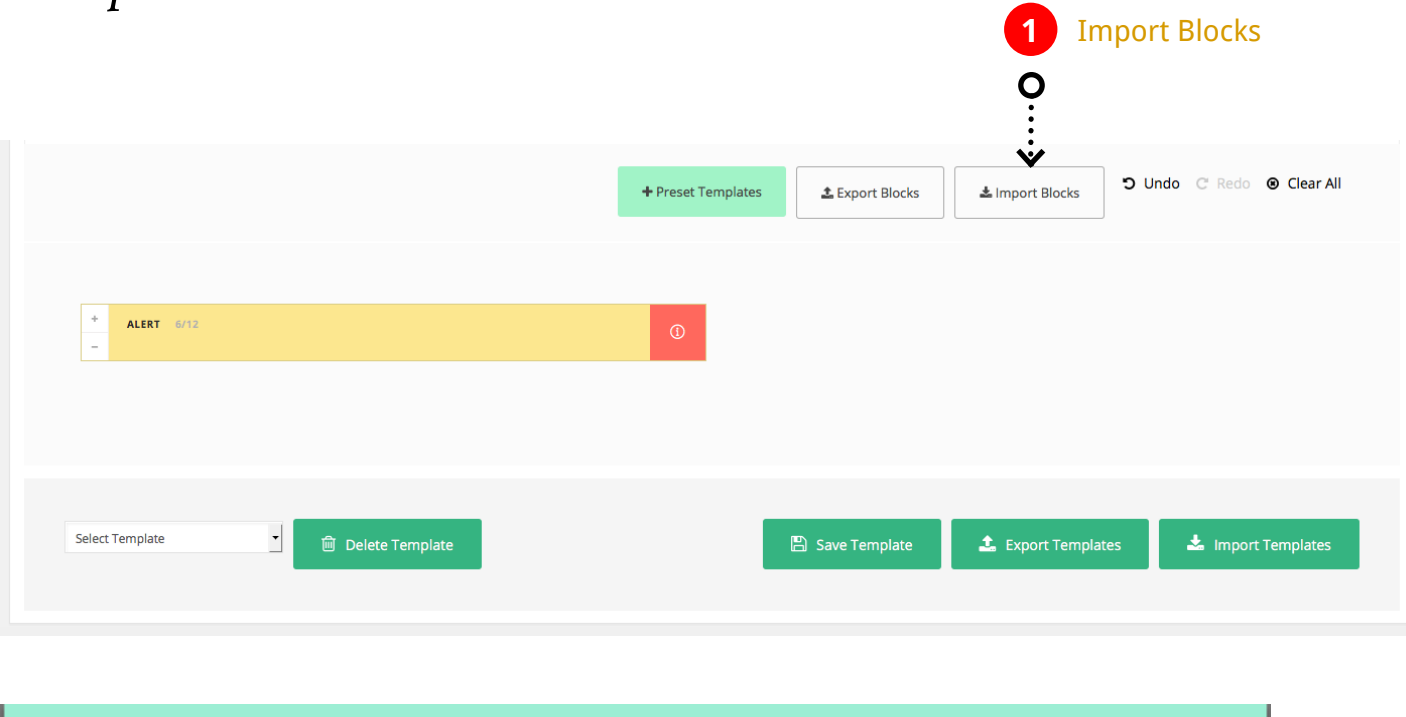

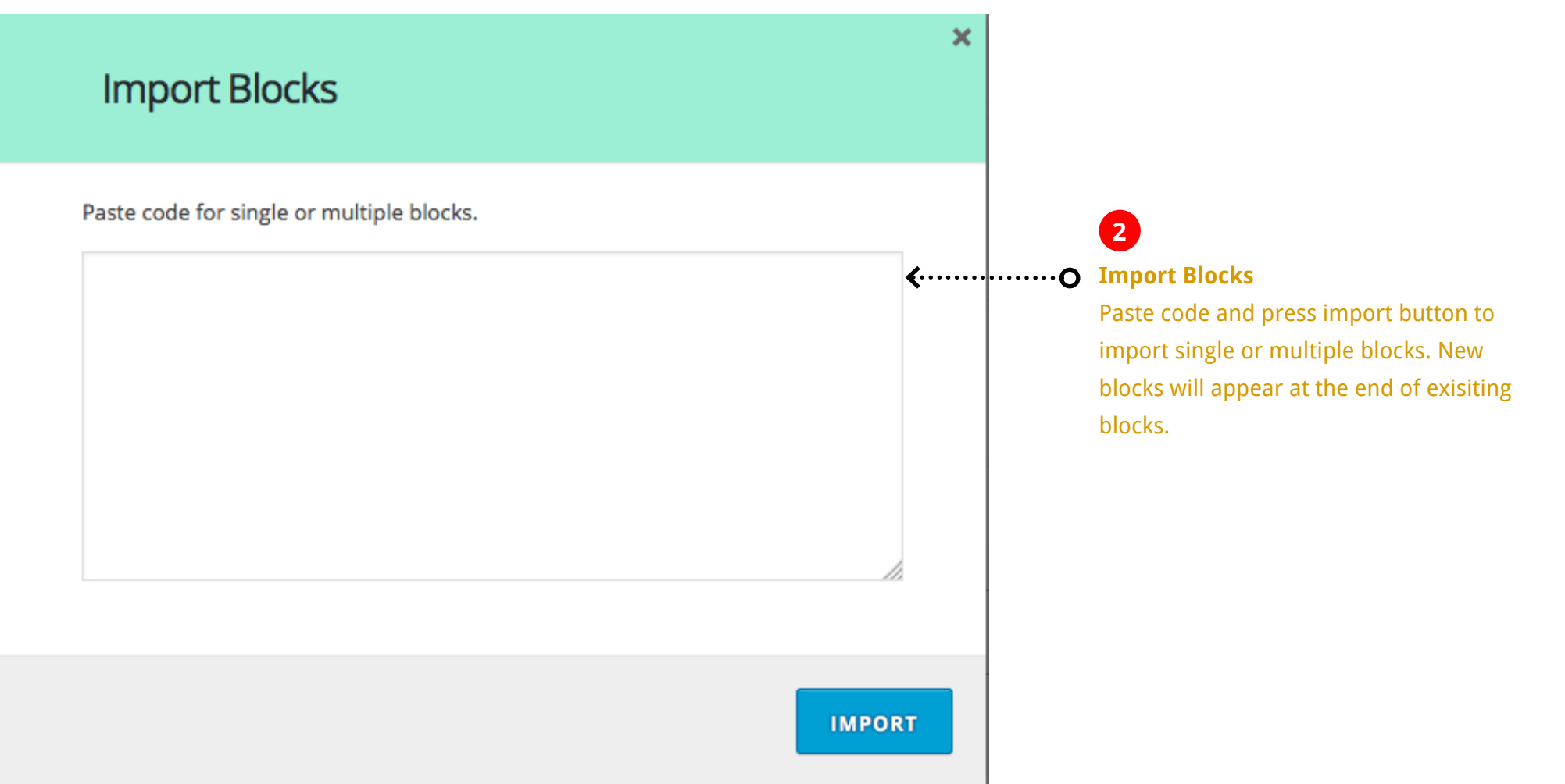

### *Export All Blocks*

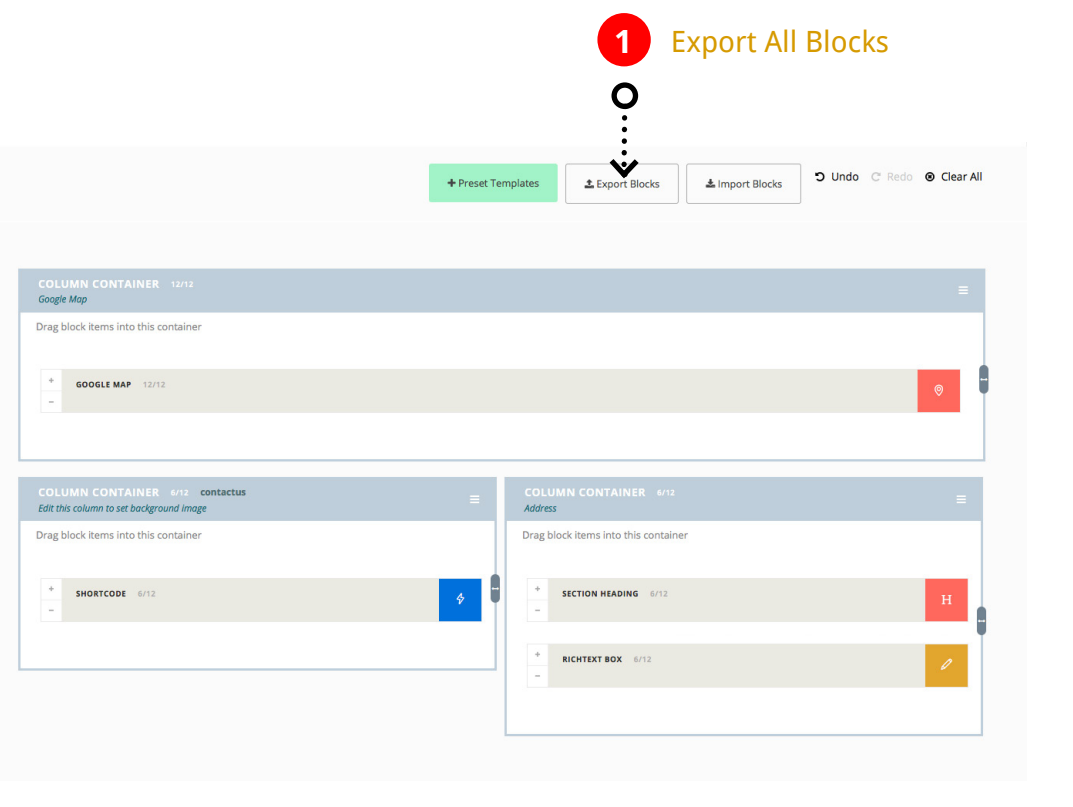

#### Import code for all blocks

 $\circ$ 

#### Select All and copy export code.

CgkJCQkJCQkJPGxpIHN0eWxlPVwidG9wOiBhdXRvOyBsZWZ0OiAwcHg7XCl gaWQ9XCJ0ZW1wbGF0ZS1ibG9jay0xXClgY2xhc3M9XCJibG9jayBibG9jay1lb V9jb2x1bW5fYmxvY2sgbXRoZW1lLWNvbHVtbnMgc3BhbjEyIHVpLXJlc2l6Y WJsZVwiPjxkbCBjbGFzcz1cImJsb2NrLWJhclwiPgoJCQkJPHVsIGNsYXNzPVwi YmxvY2stY29udHJvbHNcIj4KCQkJCQk8bGkgY2xhc3M9XCJibG9jay1jb250c m9sLWFjdGlvbnMgY2Zclj4KCQkJCQkJPGEgaHJlZj1cliNcliBjbGFzcz1clmRlbG V0ZVwiIGRhdGEtdG9vbHRpcD1cInRvb2x0aXBcIiBkYXRhLW9yaWdpbmFsL XRpdGxlPVwiUmVtb3ZlKNvbHVtbiBDb250YWluZXJcIj48aSBjbGFzcz1clmZh

Close

×

**<sup>2</sup> Import code for all blocks** Select All and Copy the export code.

> Export code contains all blocks seen in page builder.

## *Import Multiple Blocks*

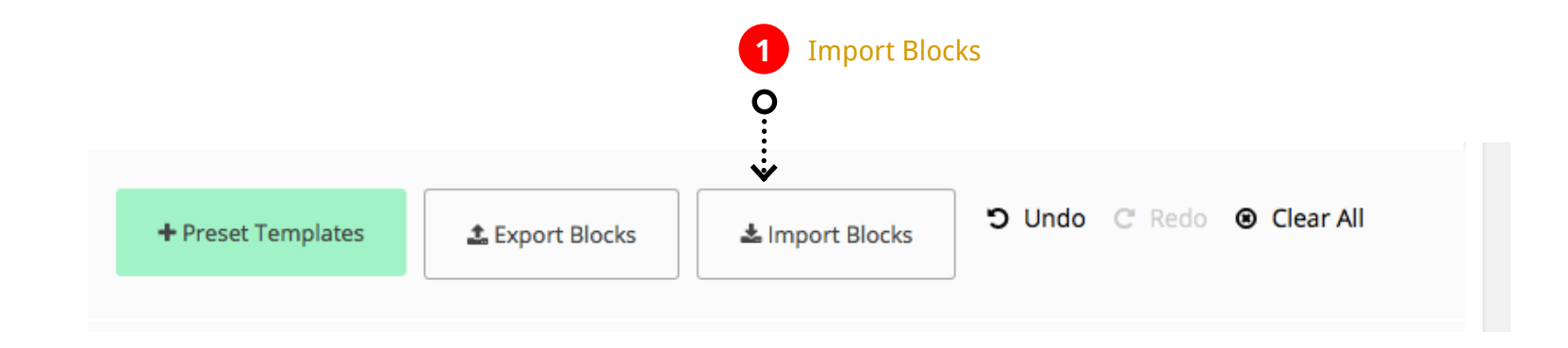

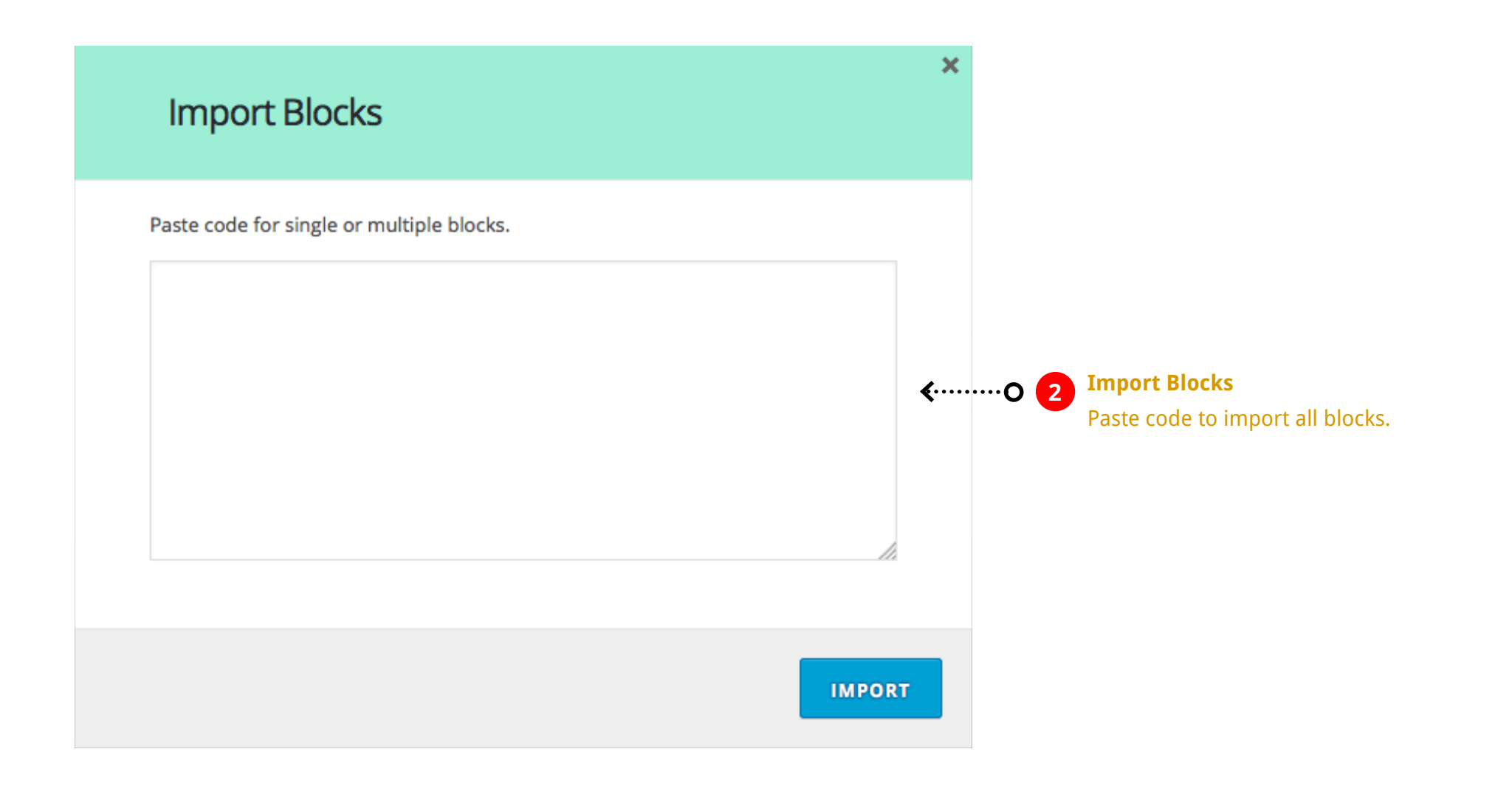

*Managing Page Builder Templates*

## *Saving a Template*

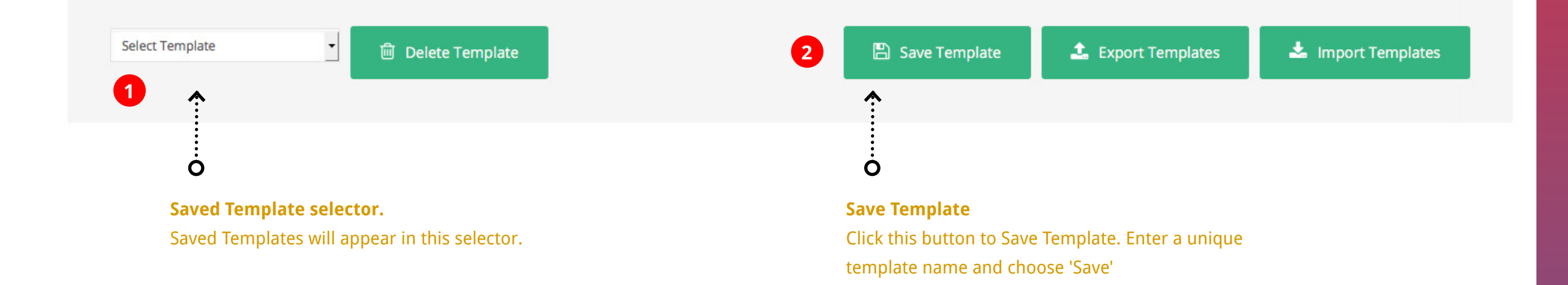

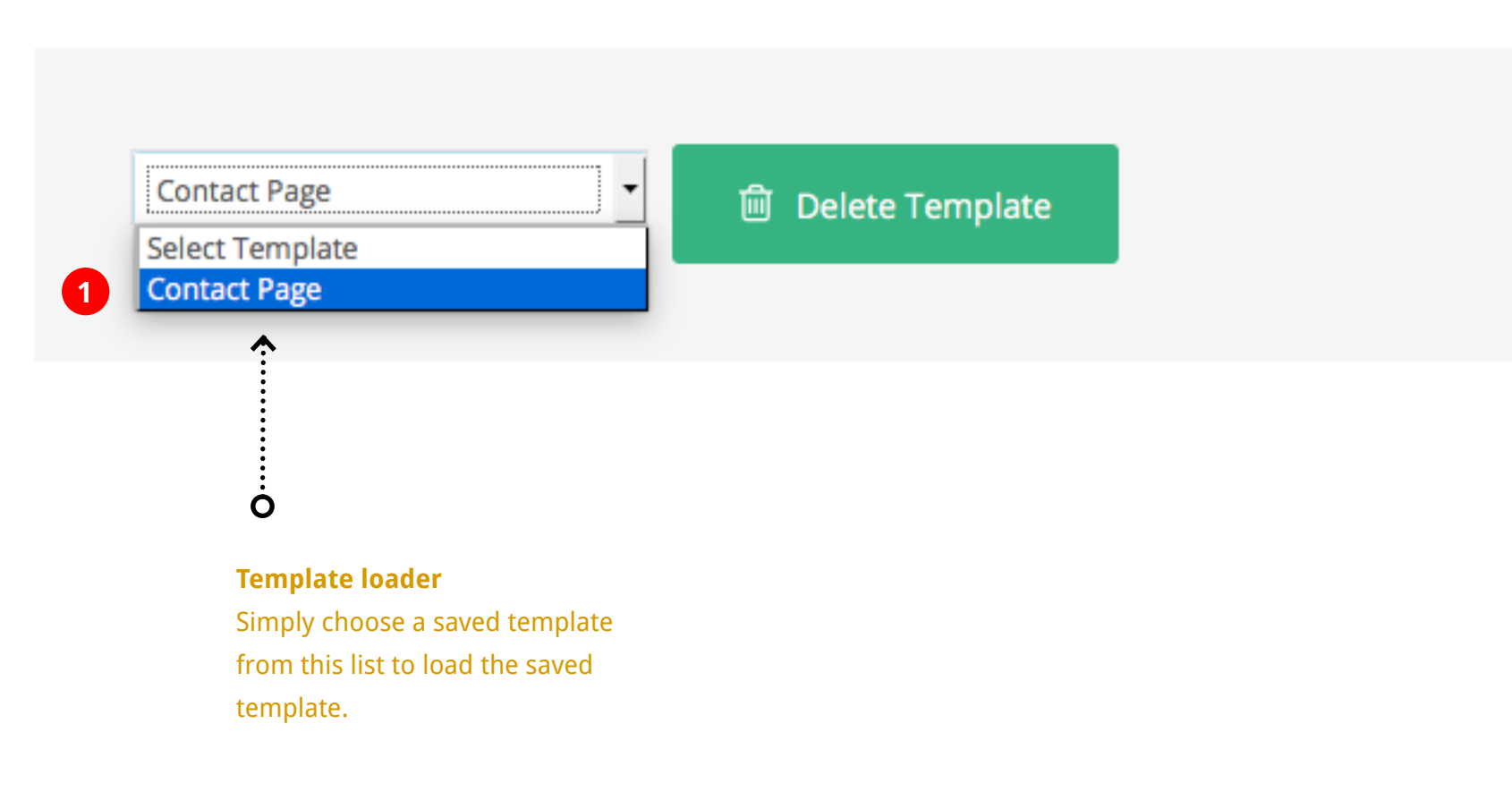

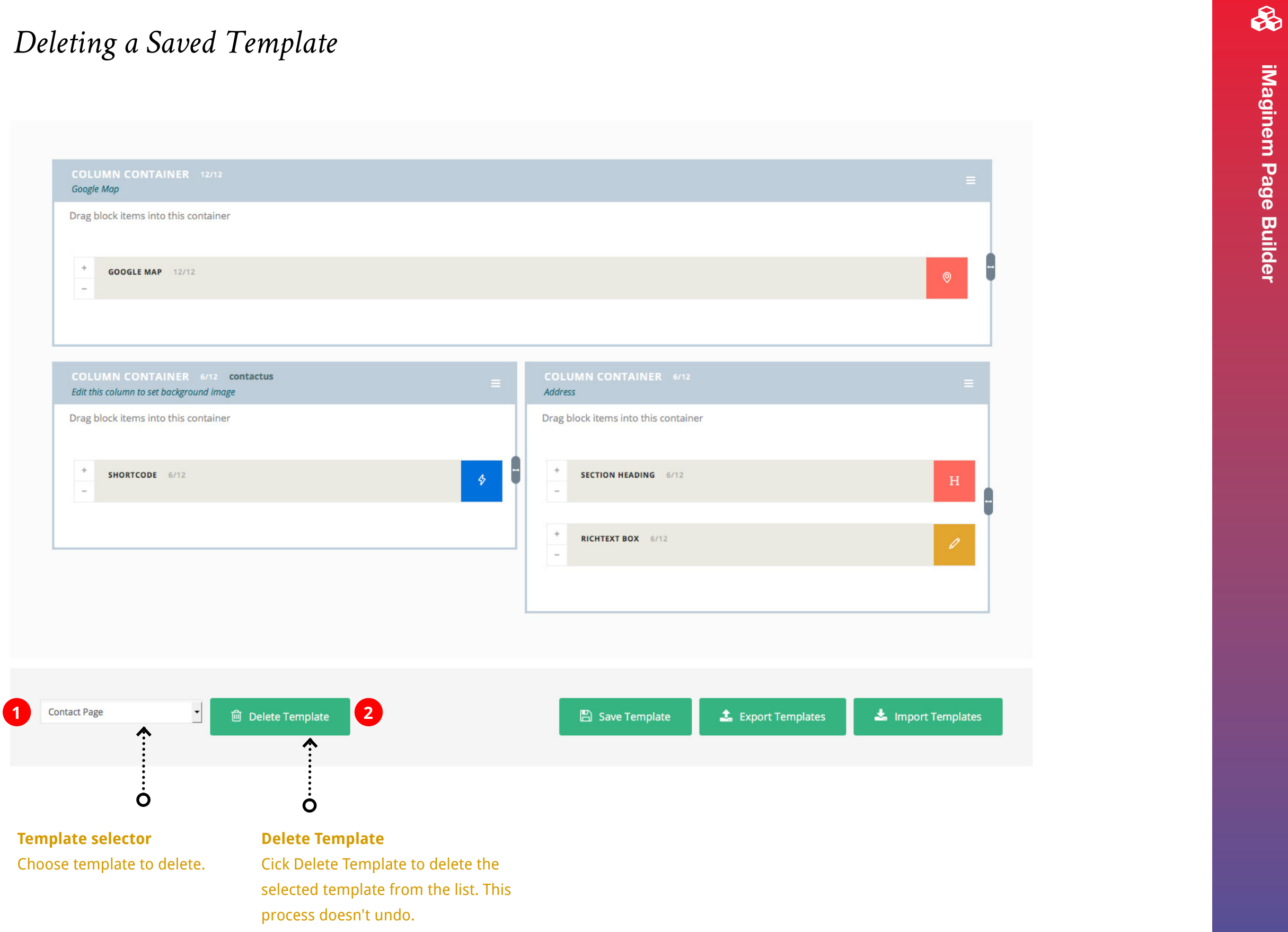

## *Export All Saved Templates*

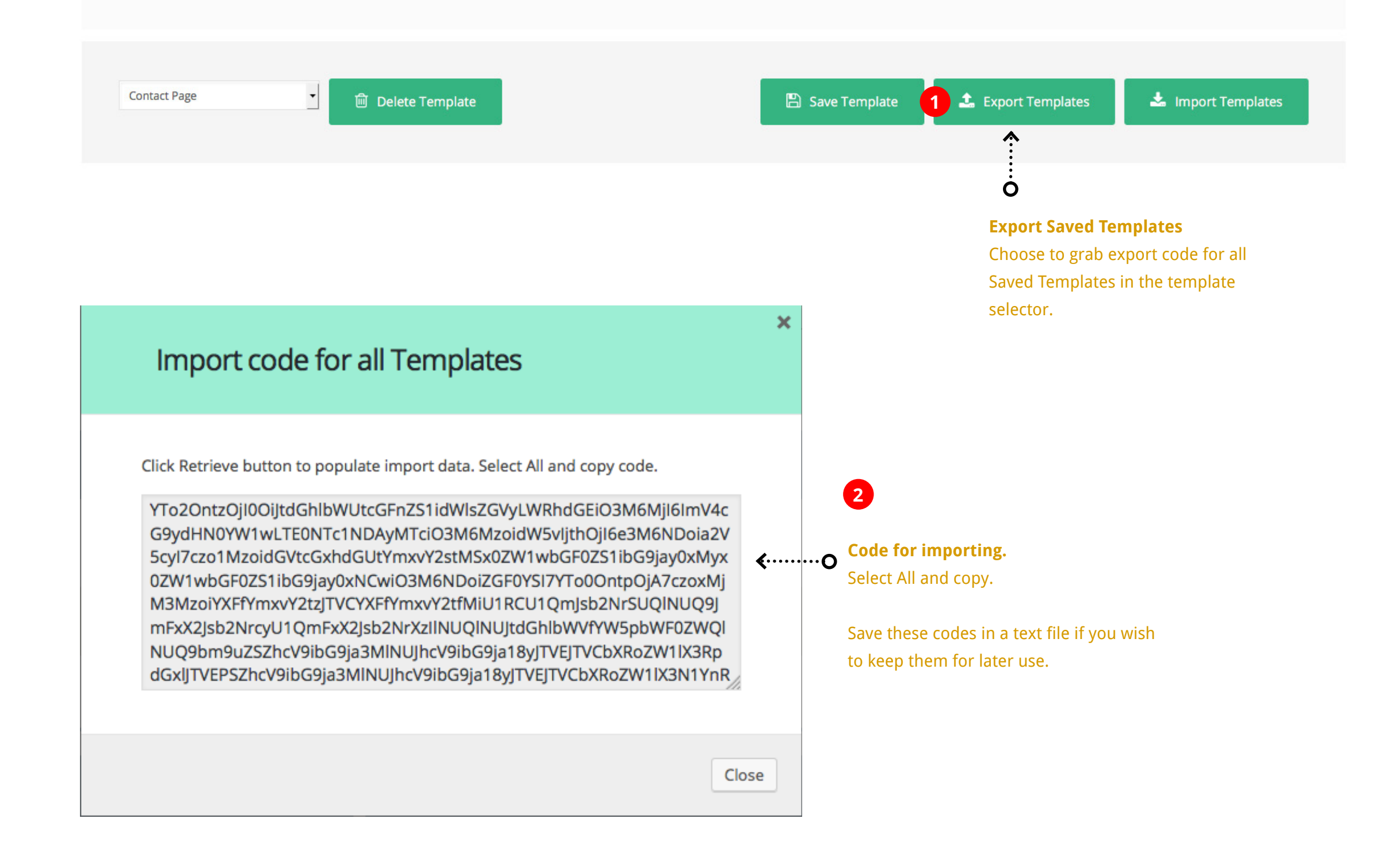

## *Import Templates*

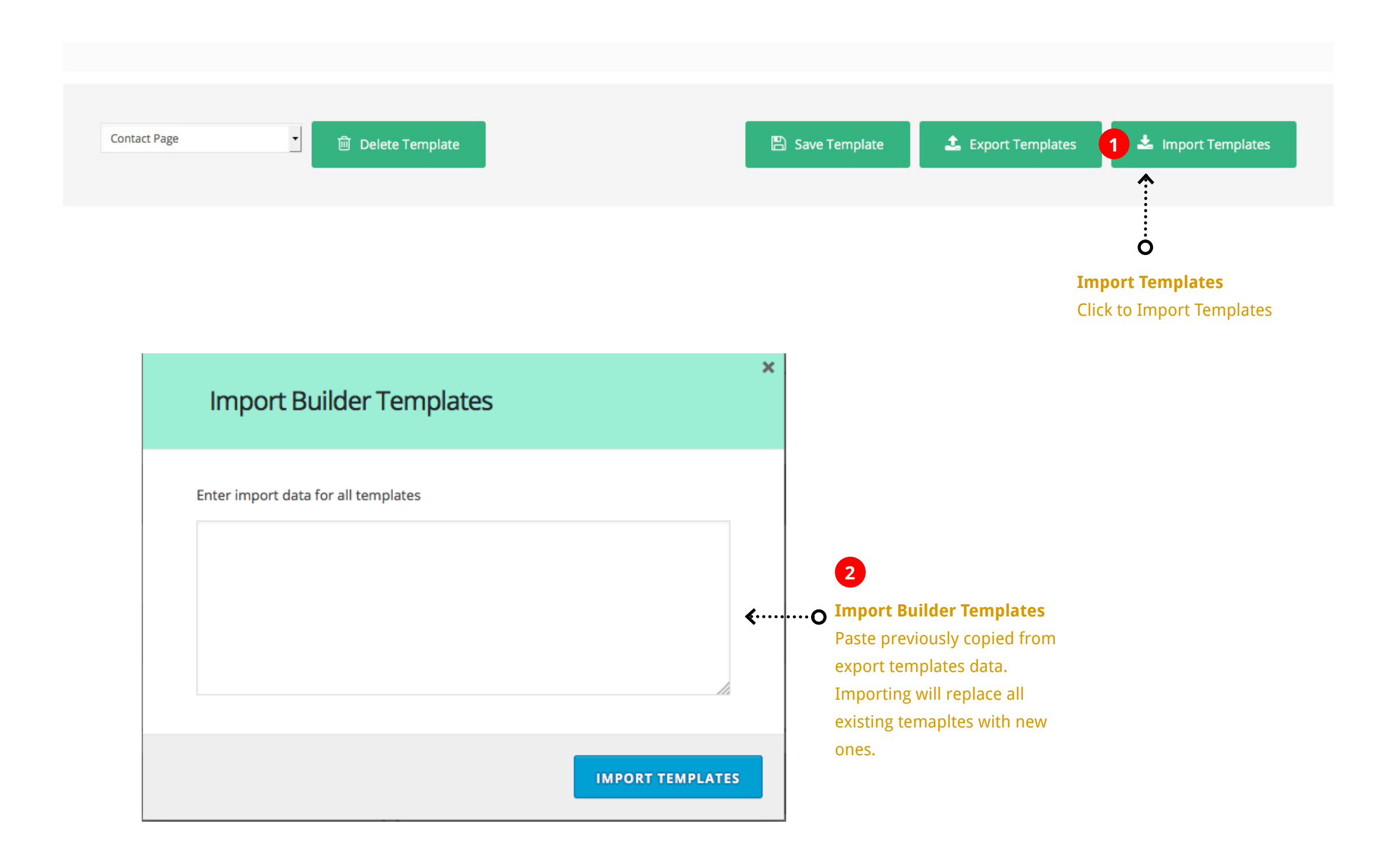

# *{ end }*

## Thank you from iMaginem

We'd be glad to help you if you have any questions. The support forum can be found at

http://support.imaginemthemes.co/